## **Ins-30103 - Magstripe 25 shadow card pack**

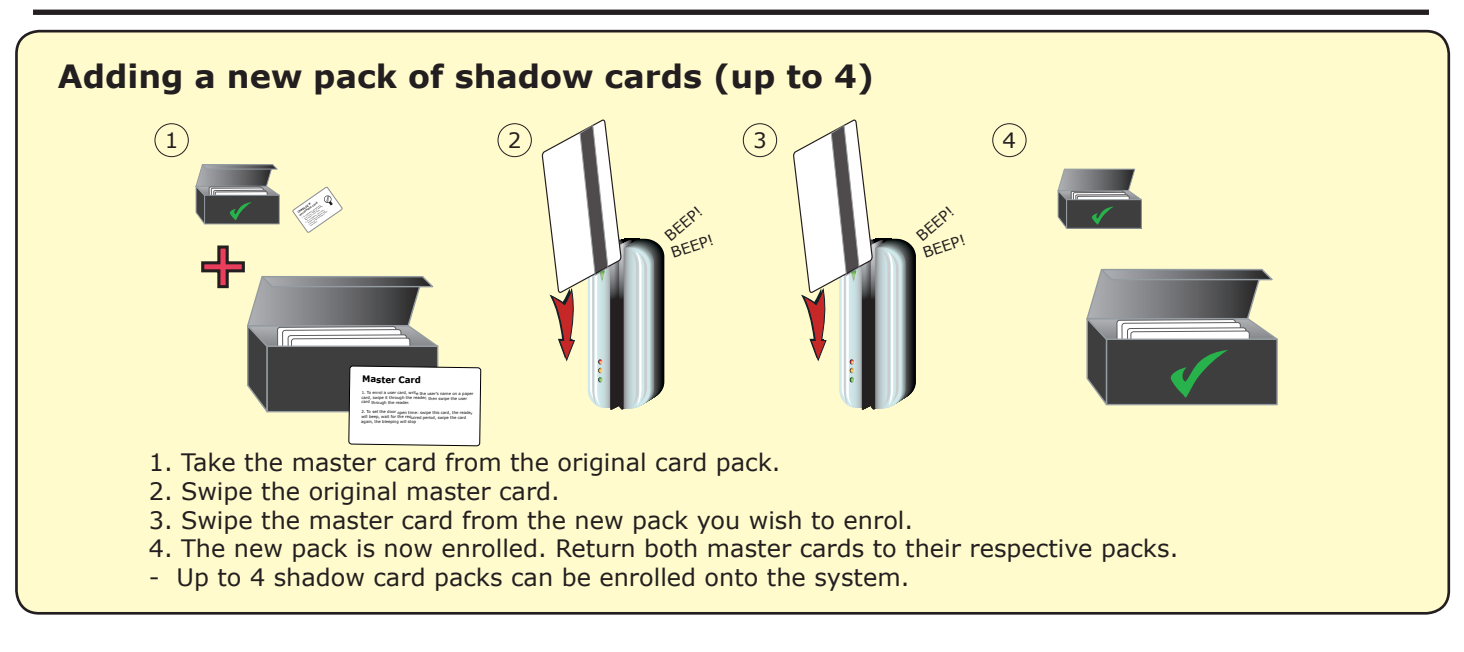

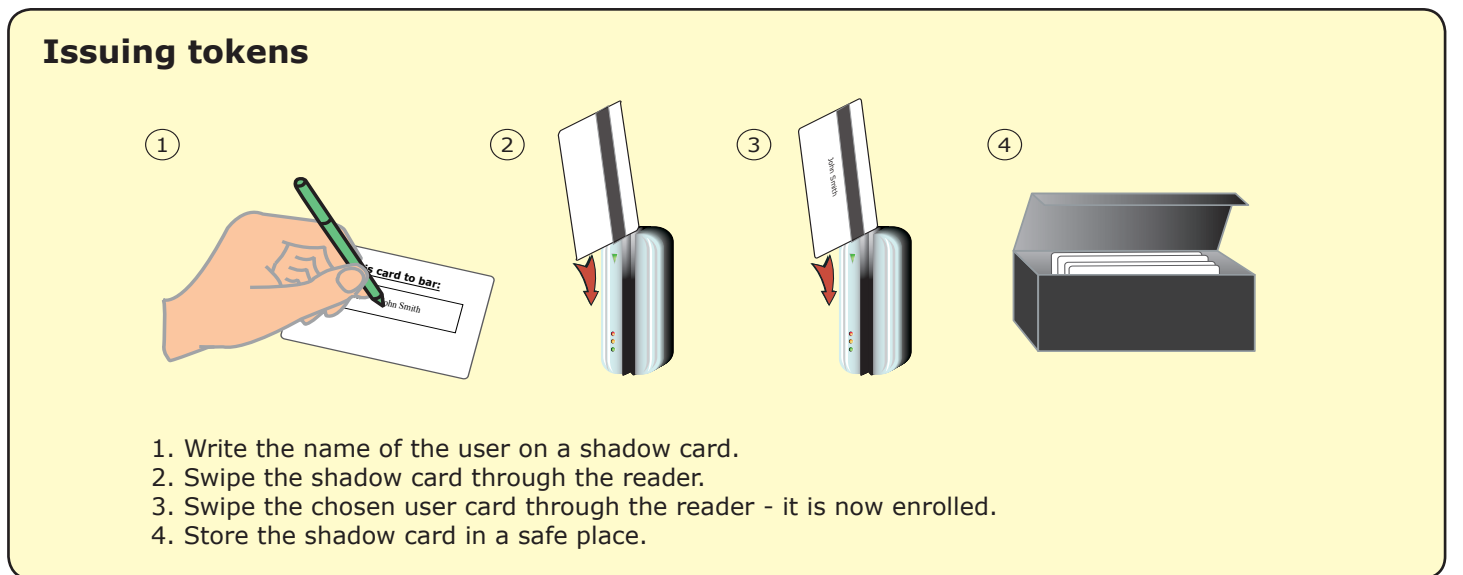

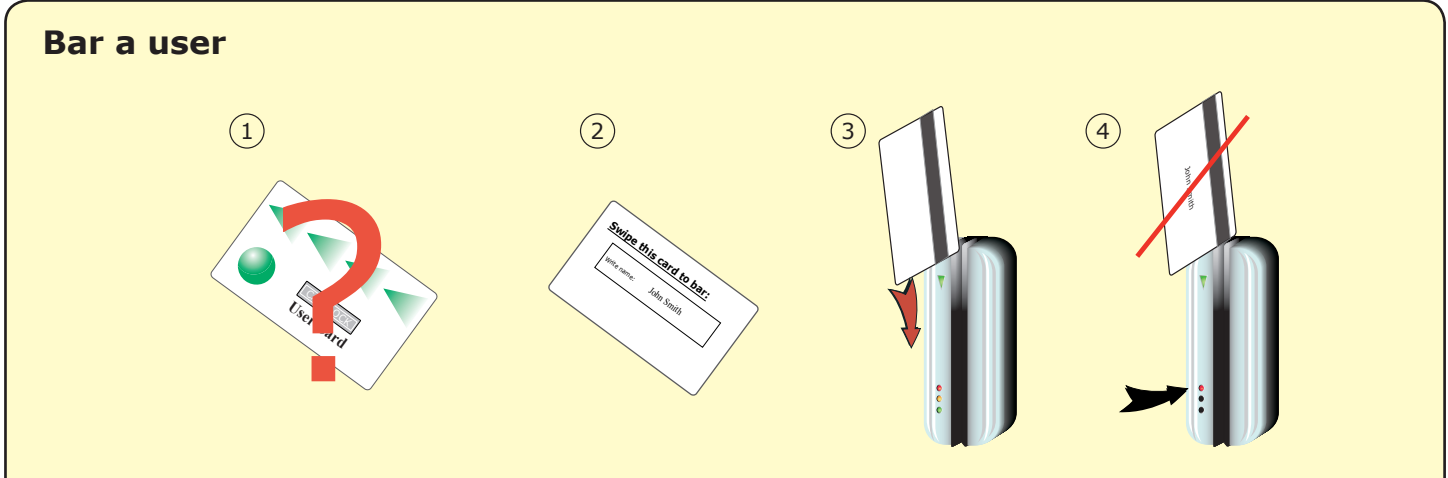

- 1. When a card is lost or stolen it is important to bar the card from your system to avoid unauthorized access.
- 2. To bar a card or token take it's corresponding shadow card from the card pack.
- 3. Present the shadow card to the reader. This will remove the lost card or token from your system.
- 4. A barred card can re-validated by presenting the enrolment card followed by the user card to the reader. 5. Alternatively a different user card can be swiped which will then pair that user card with the paper shadow card.

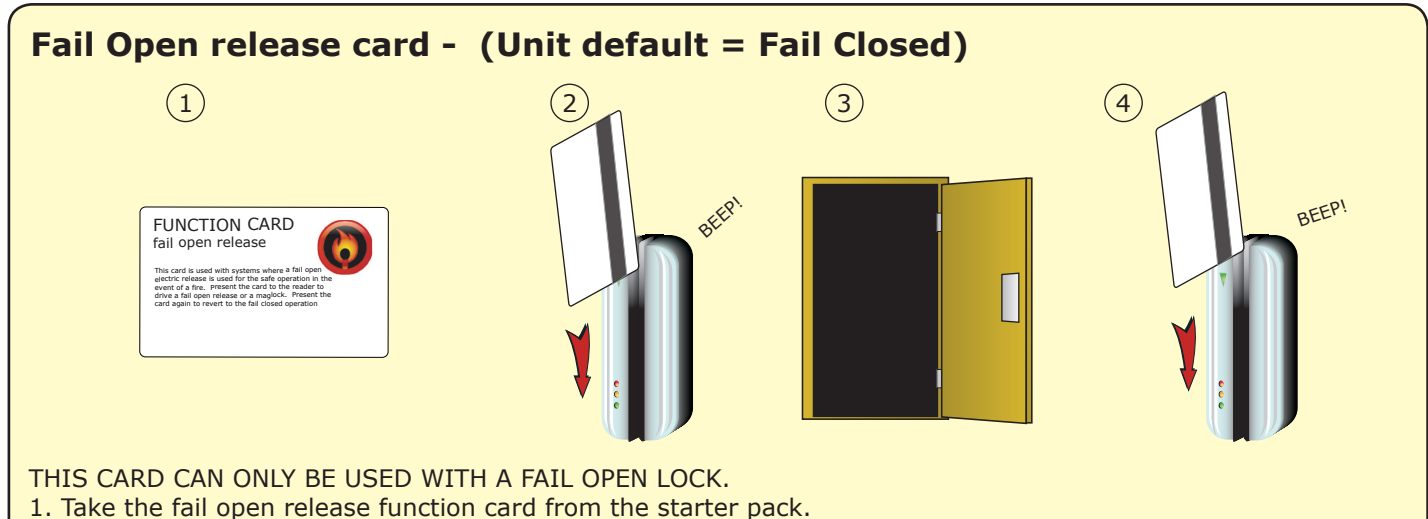

- 2. Present/swipe the card through the reader. The reader will beep for about a second.
- 3. The reader is now set to fail open mode. This allows safe operation of the door in case of fire: The lock will release when the power is cut.
- 4. To revert to fail closed mode, swipe the card again and the reader will beep once.

## **Factory reset**

- 1. Power down the unit.
- 2. Press and hold down the exit button.
- 3. Power up the unit and release the exit button. The reader will beep and the red LED will come on.
- 4. After 3 seconds the unit will beep 3 times again and all the LED's will come on.

## **To delete a card pack**

- 1. Card packs may be deleted from the system if required. Once a card pack has been deleted another one may be enrolled in its place.
- 2. To delete a card pack, take the master card and swipe it backwards through the reader. The LEDs should then start to flash in sequence, one after the other.
- 3. During this phase, swipe the master card backwards again and the reader will beep once and the LEDs will all come back on.
- 4. The card pack will now have been removed from the system

## **Compatible with any Track 2 ISO magstripe card**

User cards are NOT supplied with this unit. Please supply your own user cards.